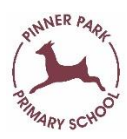

## **Accessing the link to the Live Sessions**

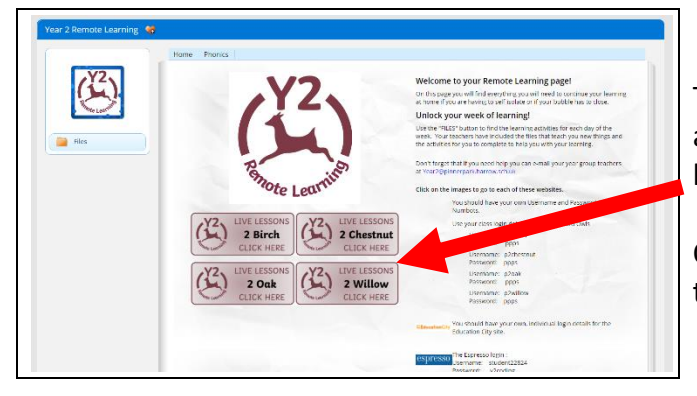

The same link will be used for each live session. There is a link for each class. The link can be found on the remote learning page on DB Primary.

Once you have the link, you can save it on your browser to make it easier to return to each time.

## **Using a PC or Laptop (with a microphone and video camera)**

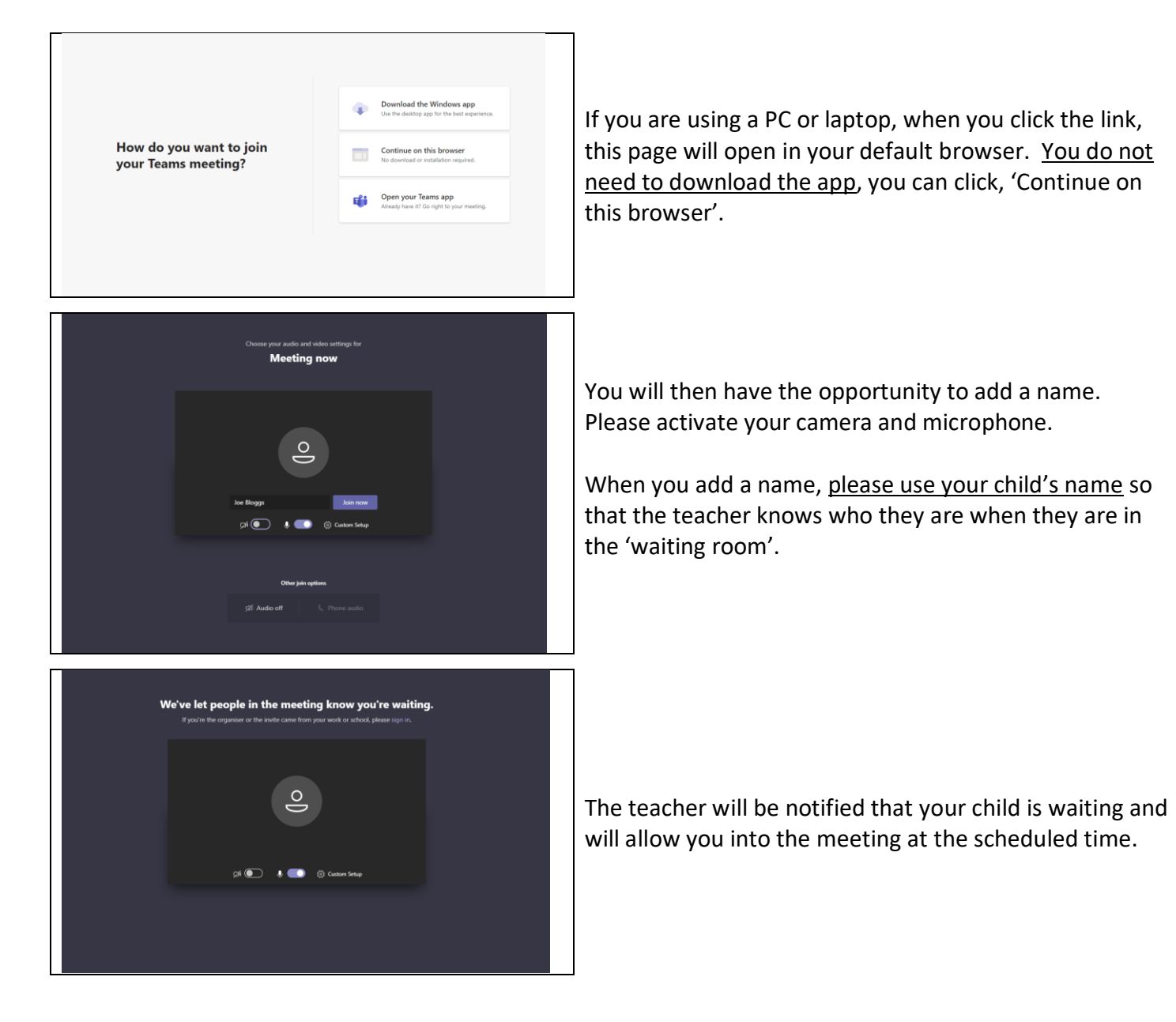

## **Using a Smart Phone or Tablet (You will need to download the app in advance)**

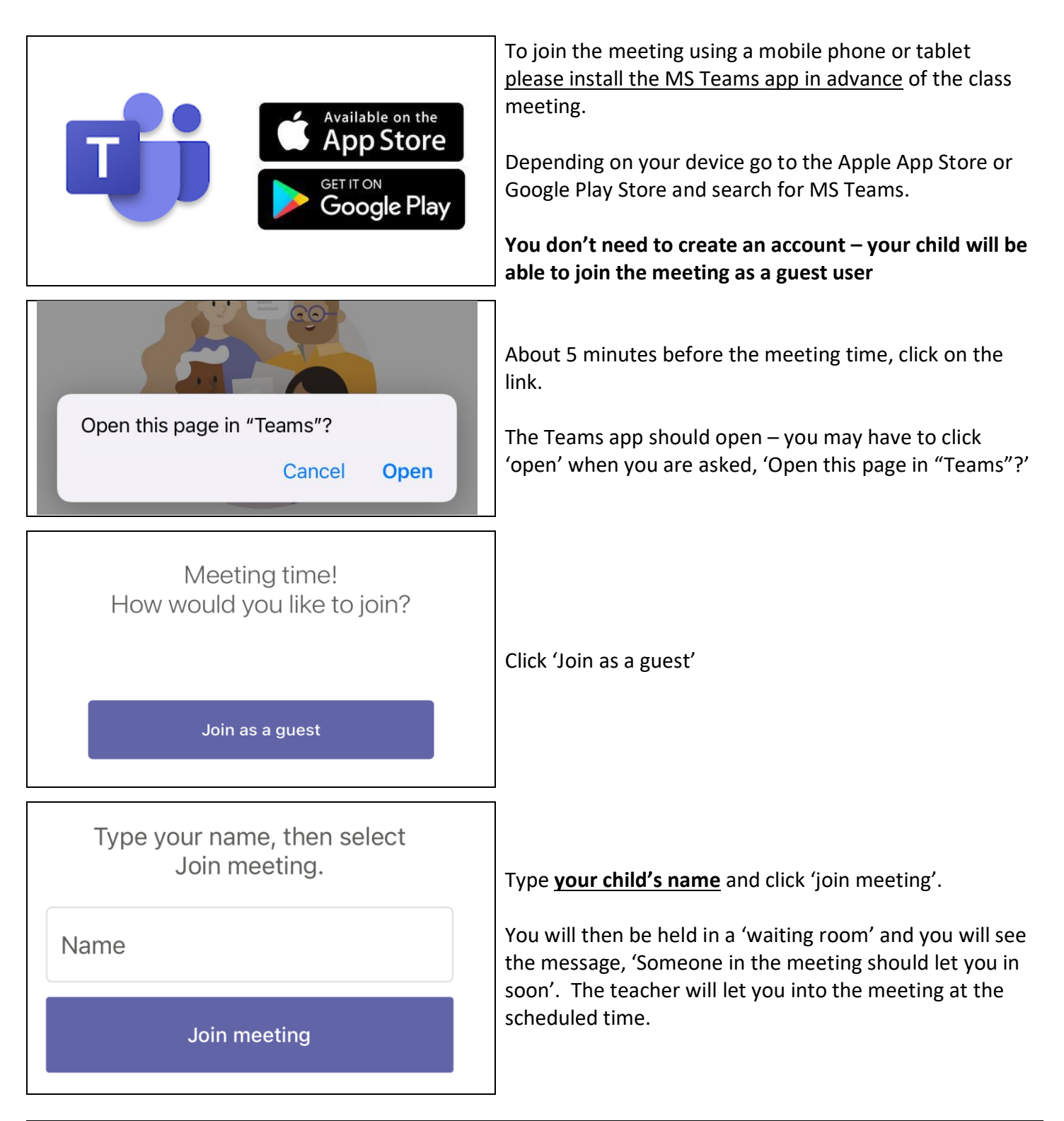

## **Additional notes:**

- Please make sure your child is in a suitable environment to have the meeting somewhere quiet and distraction-free is ideal
- If you have any difficulties, please contact us and we'll try and help
- During the meeting itself, please ensure that only your child is visible on the screen
- We will mute microphones for most of the meeting to avoid lots of noise and audio interference it would be helpful if you could teach your child how to mute and unmute!